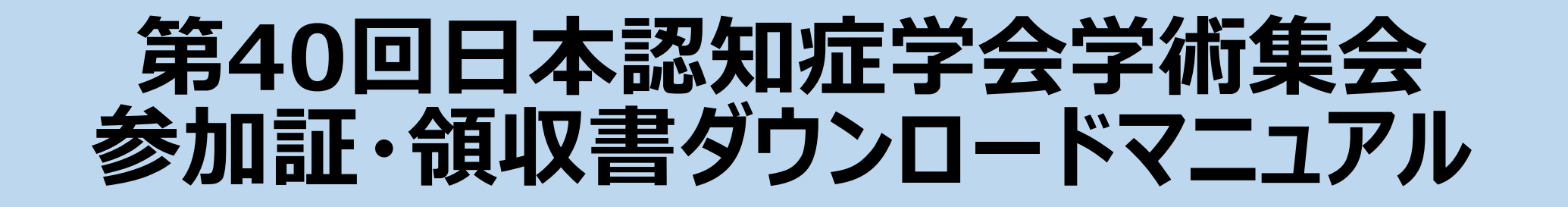

- ●参加証ダウンロード方法・・・・・・P.1、2
- ●領収書ダウンロード方法・・・・・・P.1、3
- 抄録/テキスト購入領収書ダウンロード方法・・・・・P.1、4
- ●領収書に名前を印字する方法・・・・・・・・・・・・・・・・P.1、5

### 第40回日本認知症学会学術集会 参加証・領収書ダウンロード方法

以下URLより 事前参加登録個人ページを開く <https://www.sasj2.net/AMARS/jsdr/login>

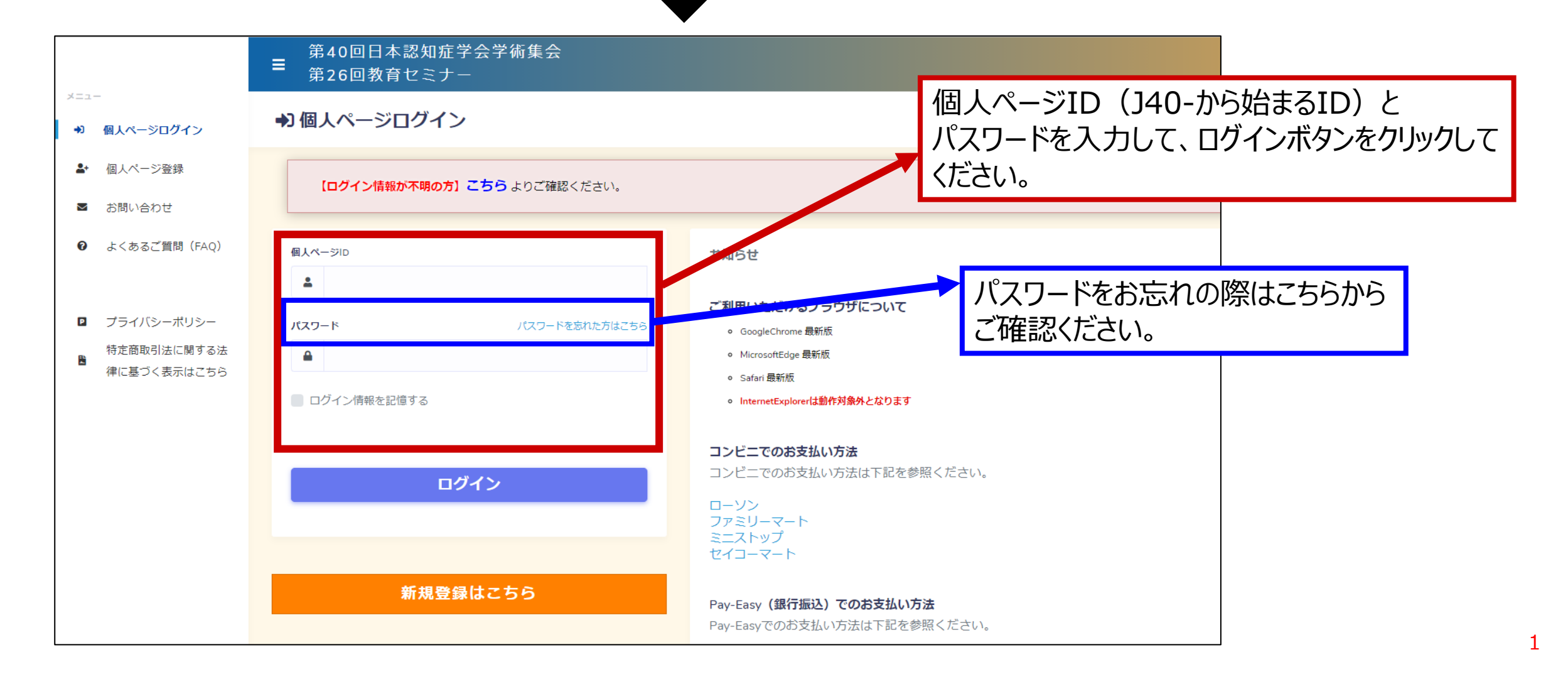

### 第40回日本認知症学会学術集会 参加証ダウンロード方法

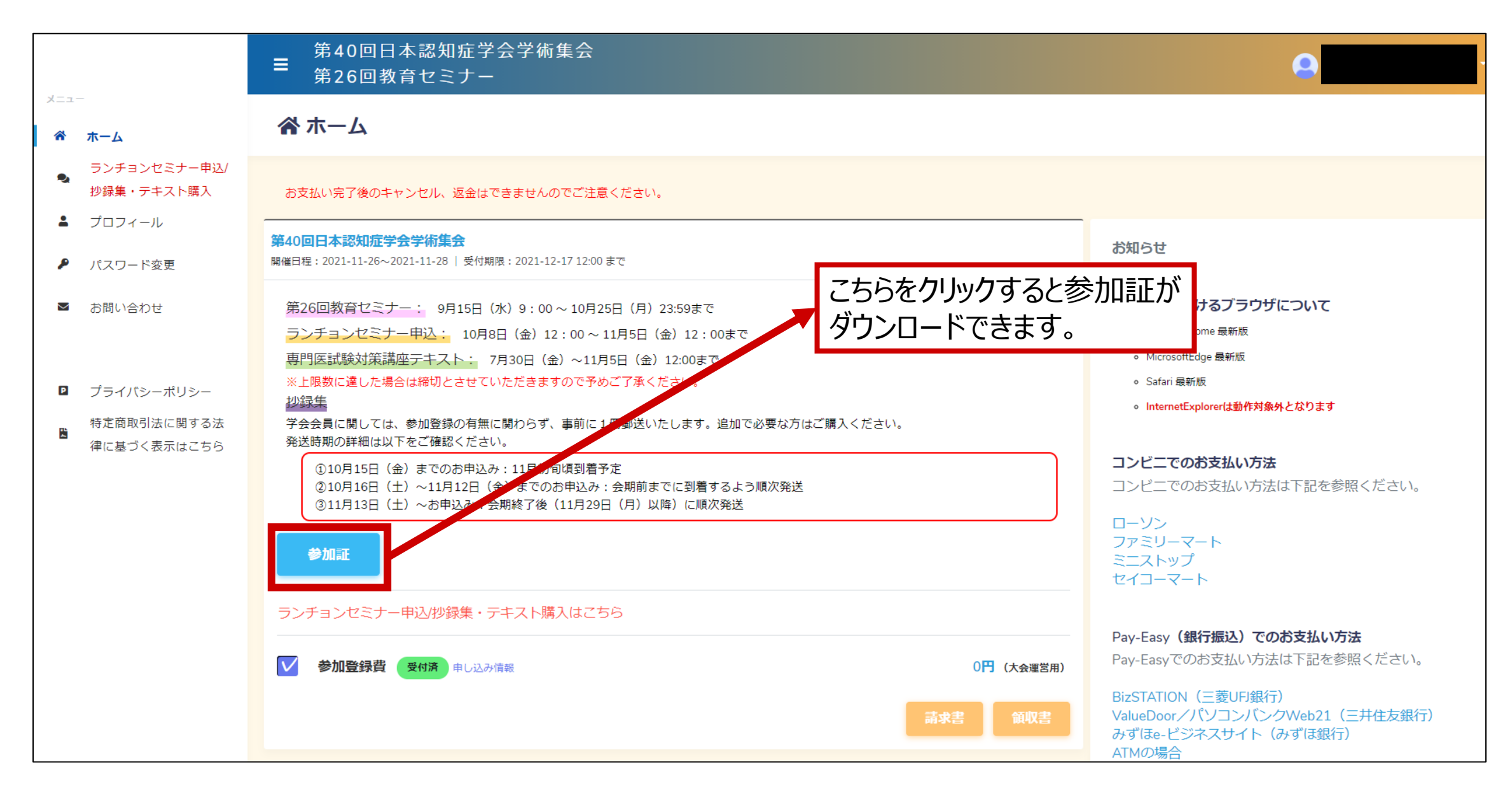

### 第40回日本認知症学会学術集会 領収書ダウンロード方法

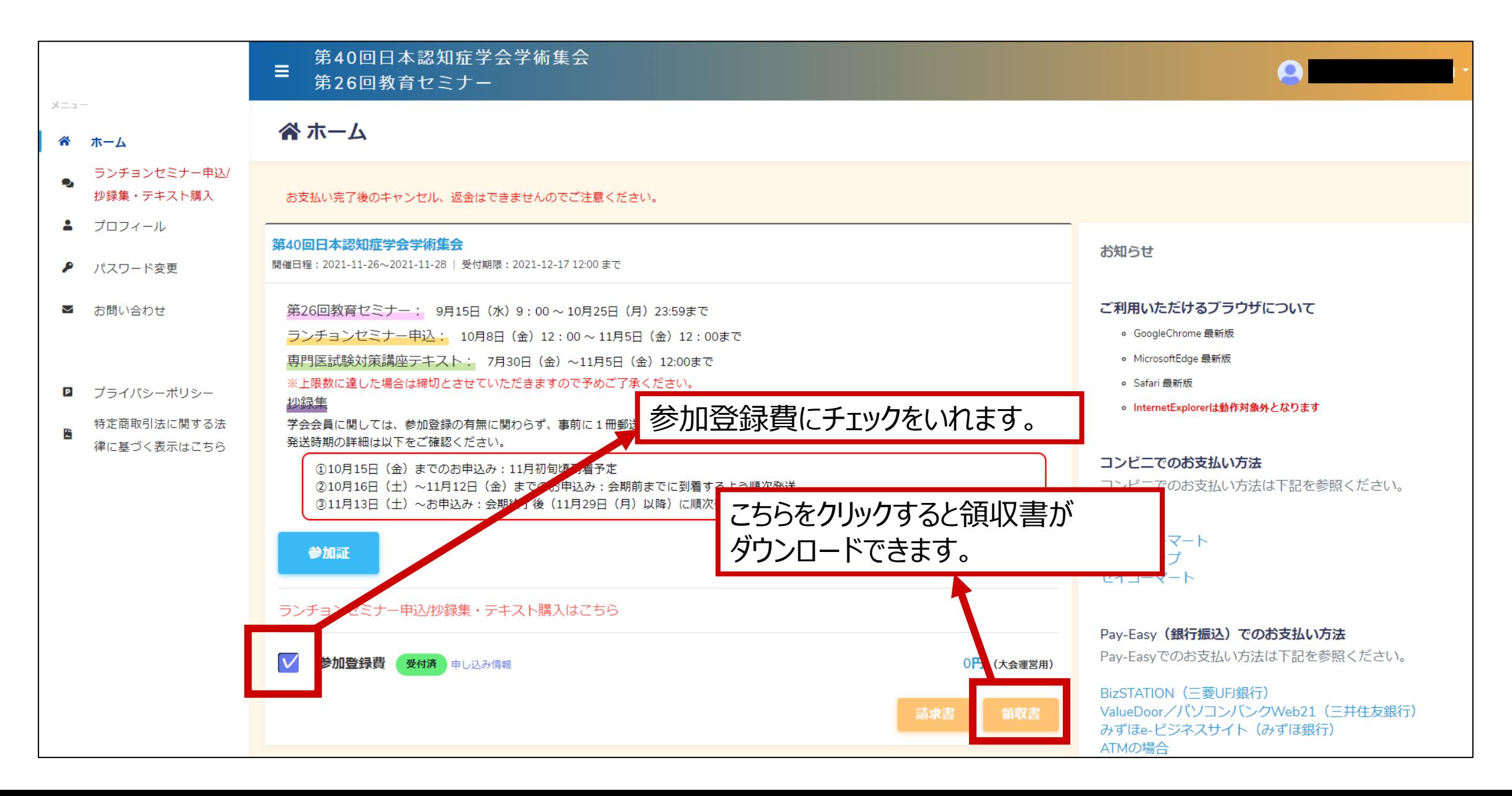

# 第40回日本認知症学会学術集会 抄録/テキスト購入 領収書ダウンロード方法

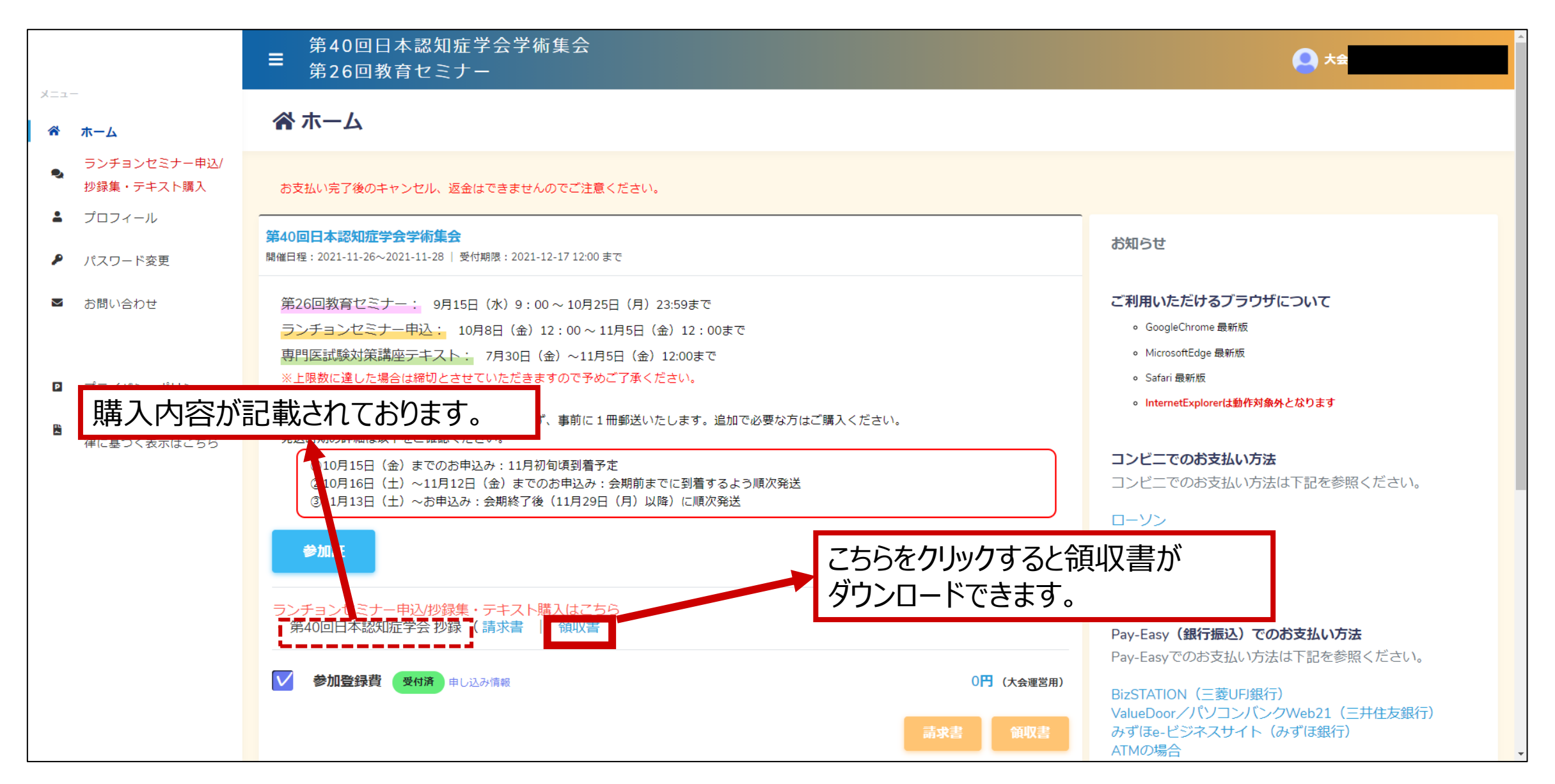

# 第40回日本認知症学会学術集会 領収書ダウンロード方法2 ※領収書に宛名が入らない場合

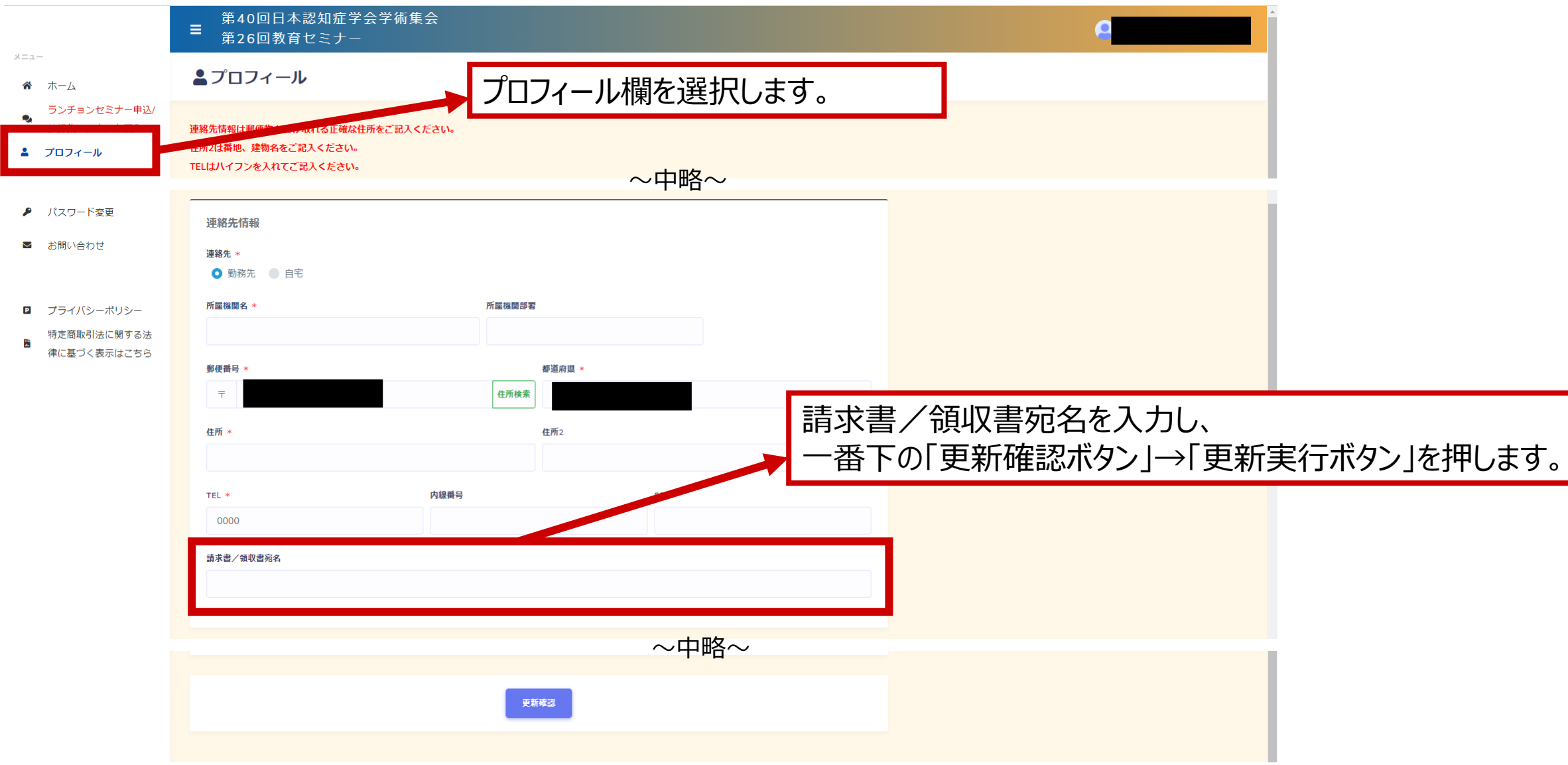